## Einrichtung einer E-Mail Weiterleitung

So richtest Du eine Weiterleitung an eine oder mehrere E-Mail Adressen ein.

## Bitte beachtet, dass durch die Umstellung des Autoresponders etwaige bisherige Einstellungen neu konfiguriert werden müssen!

Klicke auf E-Mail > Administration. Es öffnet sich ein Fenster in dem die E-Mailadressen, die in deinem Account eingerichtet sind angezeigt werden. Mache einen Doppelklick auf das Konto, für das du den Autoresponder einrichten möchtest.

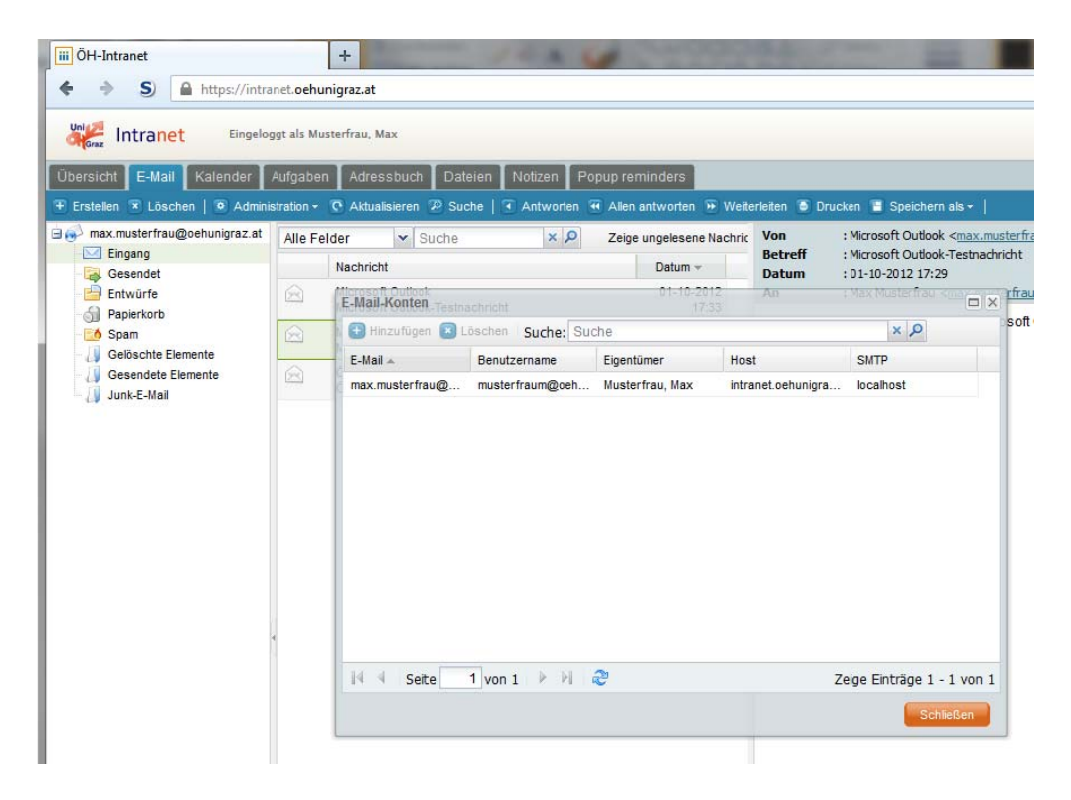

Gehe zum Reiter "Regeln" und klicke auf "Hinzufügen".

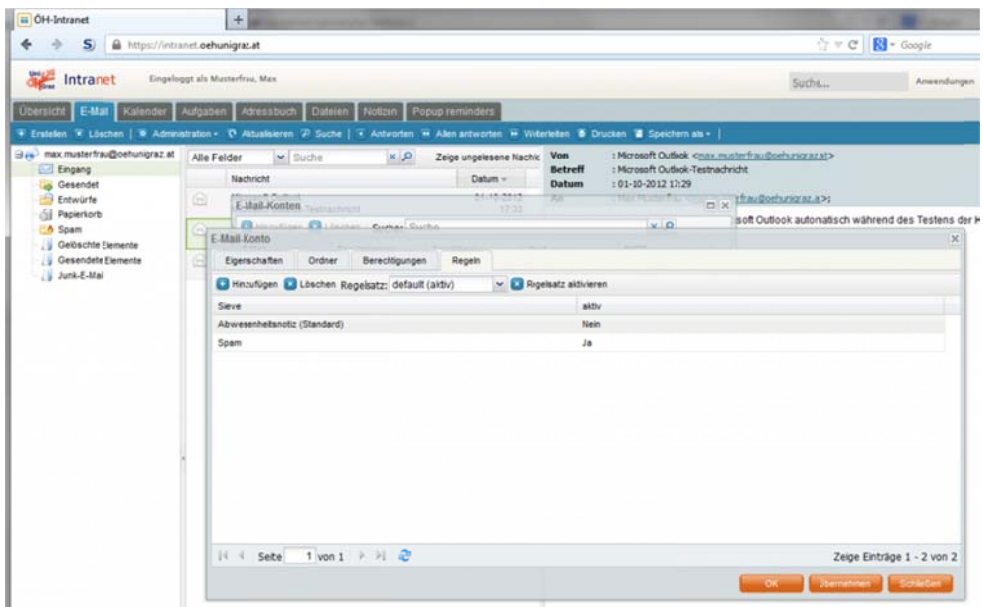

Gib als Namen z.B. Weiterleitung ein, klicke bei "Anzuwendende Regeln" auf "Hinzufügen" und dann auf "Aktion" Wähle dort "Weiterleitung an".

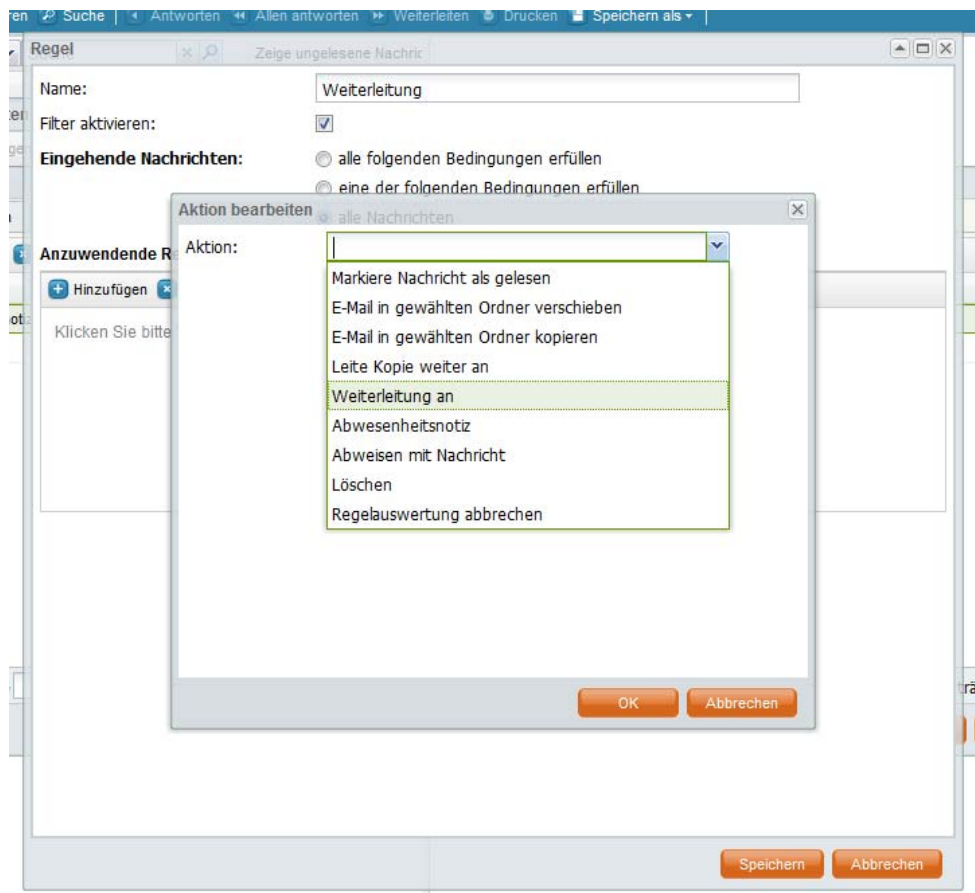

Du hast nun unter dem Feld "Aktion" ein Textfeld, in das du die E‐Mail Adresse eingeben kannst. Bei der Weiterleitung an mehrere Empfänger klicke noch einmal auf "Hinzufügen" und richte für jede weitere Adresse eine Regel ein.

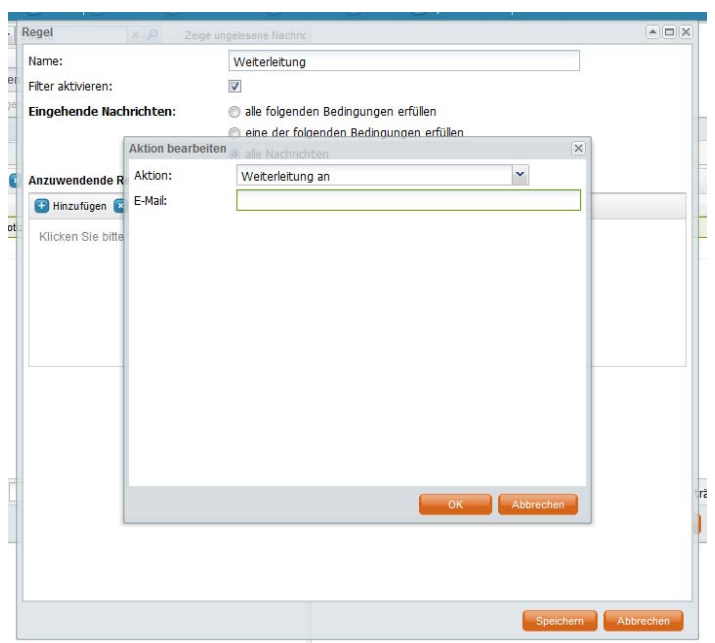